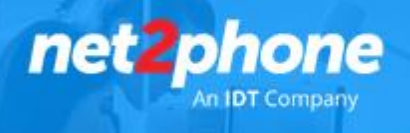

## **Número** *net2phone* **con WhatsApp Business**

Con este procedimiento de puede usar el número proporcionado por *net2phone* para recibir mensajes de WhatsApp en su dispositivo móvil.

Importante: El proceso de verificación se realiza mediante una llamada telefónica que realizara y estará a cargo de WhatsApp

- 1. Instalar WhatsApp Business en su dispositivo móvil
	- Android: [Clic Aquí](https://play.google.com/store/apps/details?id=com.whatsapp.w4b&hl=es_AR&gl=US)
	- IOS: Clic [Aquí](https://apps.apple.com/es/app/whatsapp-business/id1386412985)

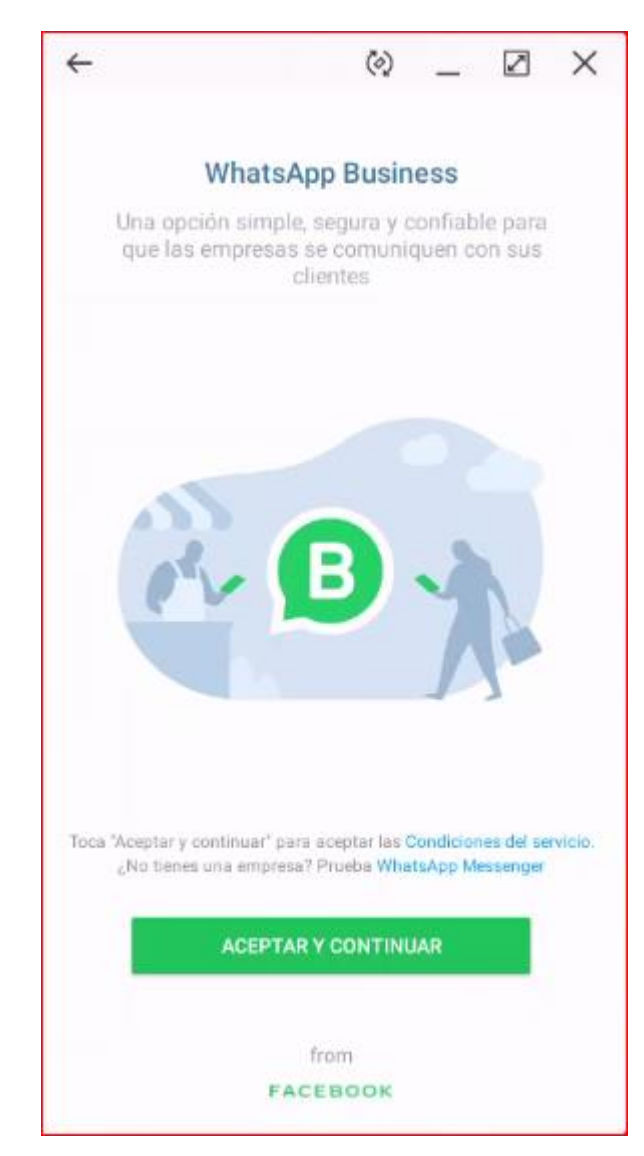

- 2. Aceptar y Continuar
- 3. Elegir la opción usar un número diferente

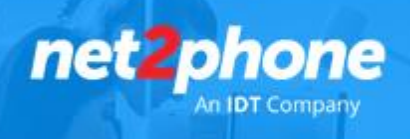

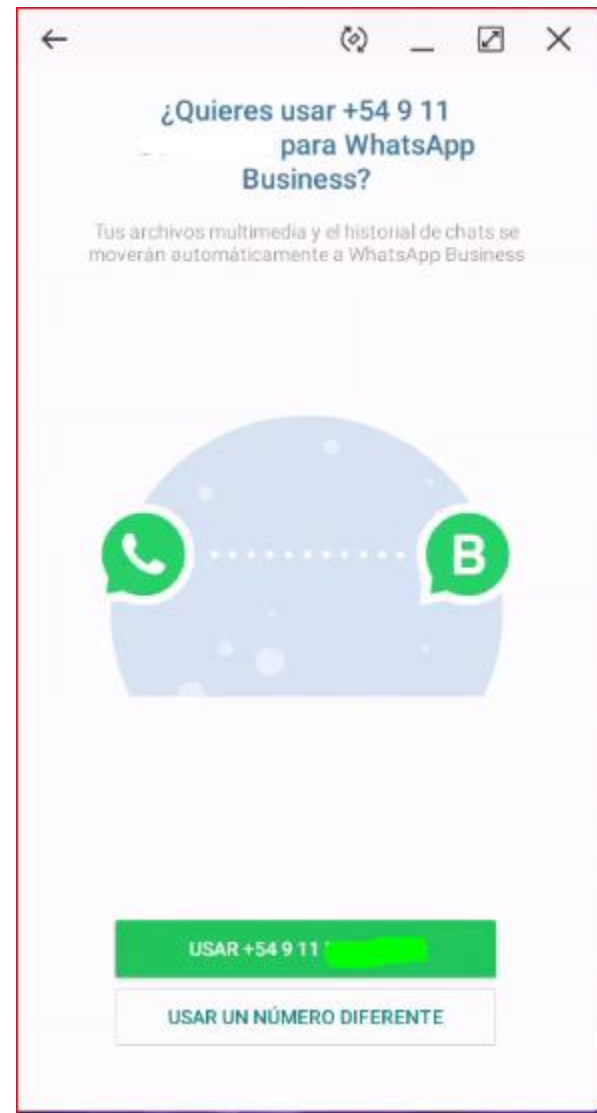

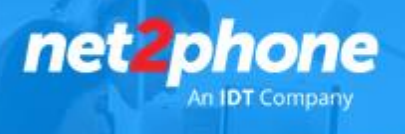

## 4. Seleccionar País e ingresar número de DID *net2phone*.

Importante: El mismo debe estar configurado para recibir llamadas directamente en una extensión registrada y disponible para recibir el código de verificación de WhatsApp Business. Si el número que le ha sido proporcionado se encuentra actualmente configurado en un pre atendedor o cola de atención deberá comunicarse con nuestro centro de soporte para solicitar que se asigne de manera temporal a una extensión que este a su alcance.

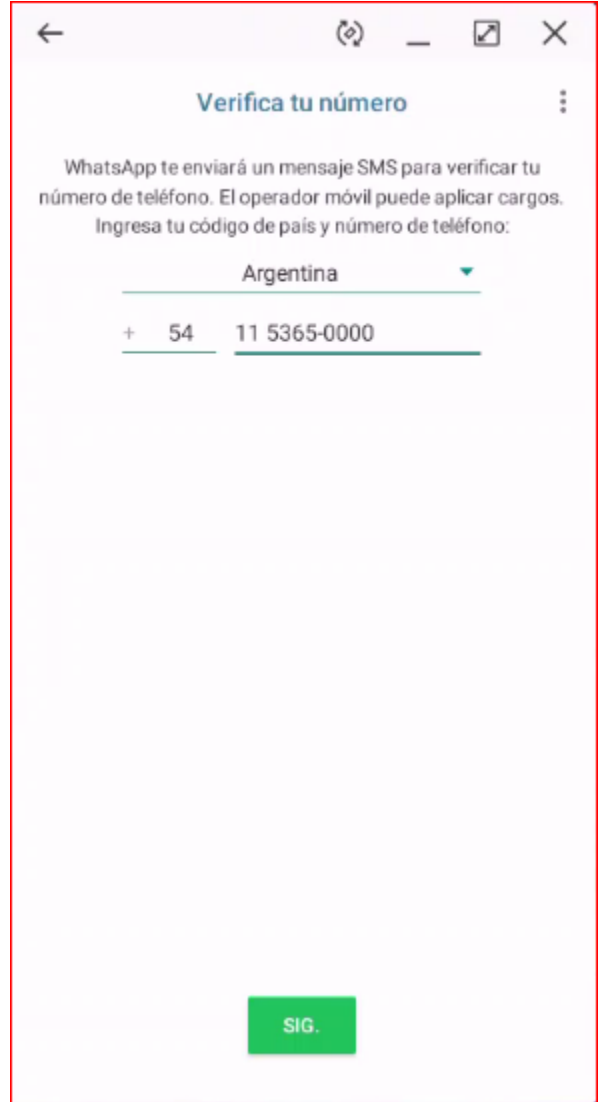

5. Una vez proporcionado el número WhatsApp intentara enviar un SMS. Al pasar unos pocos minutos habilitar la opción "Optar por recibir Llamada Telefónica". Seleccionarla, al recibir la llamada una voz automática le dictara su código de verificación.Ingresar el código de verificación y confirmar.

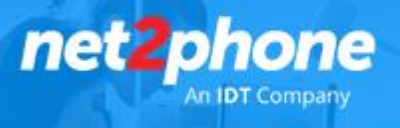

6. Crear Perfil de Empresa.

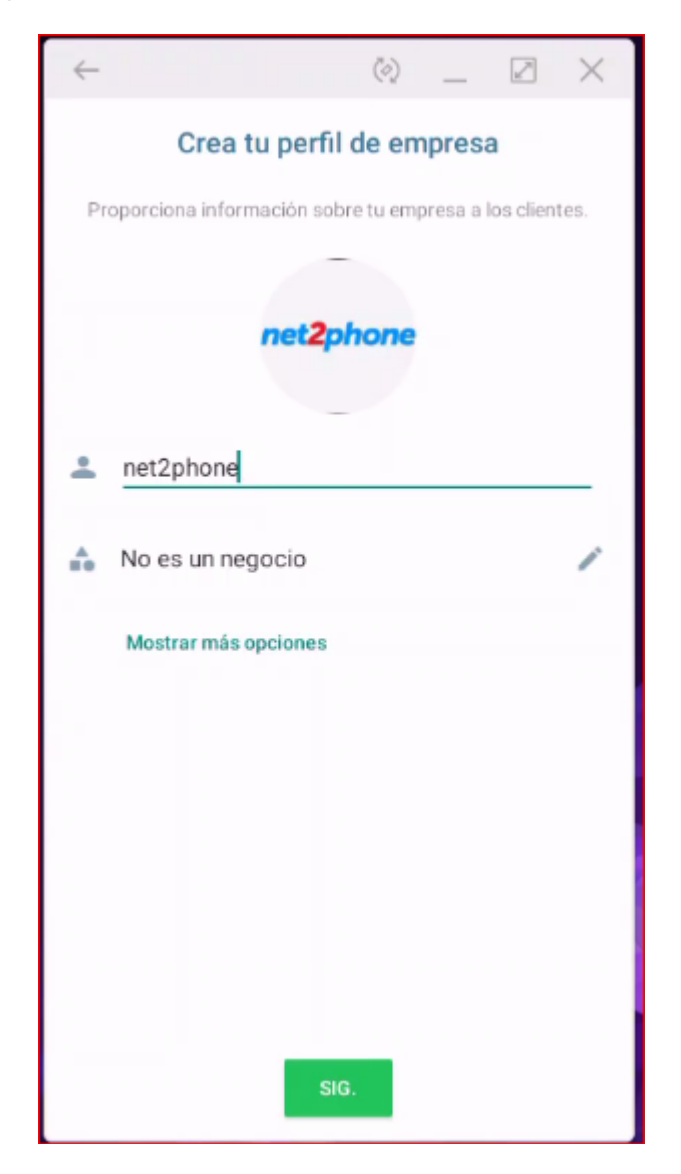

7. Finalizada la configuración dentro de la app podrá entonces crear mensaje de Bienvenida y Atajos para respuestas frecuentes.